# [Journal of eScience Librarianship](https://escholarship.umassmed.edu/jeslib)

[Volume 10](https://escholarship.umassmed.edu/jeslib/vol10) Issue 3 [Data Curation in Practice](https://escholarship.umassmed.edu/jeslib/vol10/iss3) 

[Article 10](https://escholarship.umassmed.edu/jeslib/vol10/iss3/10) 

2021-08-11

# Data Curation in Practice: Extract Tabular Data from PDF Files Using a Data Analytics Tool

Allis J. Choi Penn State University

Et al.

# [Let us know how access to this document benefits you.](https://arcsapps.umassmed.edu/redcap/surveys/?s=XWRHNF9EJE)

Follow this and additional works at: [https://escholarship.umassmed.edu/jeslib](https://escholarship.umassmed.edu/jeslib?utm_source=escholarship.umassmed.edu%2Fjeslib%2Fvol10%2Fiss3%2F10&utm_medium=PDF&utm_campaign=PDFCoverPages) 

Part of the [Scholarly Communication Commons,](http://network.bepress.com/hgg/discipline/1272?utm_source=escholarship.umassmed.edu%2Fjeslib%2Fvol10%2Fiss3%2F10&utm_medium=PDF&utm_campaign=PDFCoverPages) and the [Scholarly Publishing Commons](http://network.bepress.com/hgg/discipline/1273?utm_source=escholarship.umassmed.edu%2Fjeslib%2Fvol10%2Fiss3%2F10&utm_medium=PDF&utm_campaign=PDFCoverPages)

#### Repository Citation

Choi AJ, Xin X. Data Curation in Practice: Extract Tabular Data from PDF Files Using a Data Analytics Tool. Journal of eScience Librarianship 2021;10(3): e1209. [https://doi.org/10.7191/jeslib.2021.1209.](https://doi.org/10.7191/jeslib.2021.1209) Retrieved from [https://escholarship.umassmed.edu/jeslib/vol10/iss3/10](https://escholarship.umassmed.edu/jeslib/vol10/iss3/10?utm_source=escholarship.umassmed.edu%2Fjeslib%2Fvol10%2Fiss3%2F10&utm_medium=PDF&utm_campaign=PDFCoverPages) 

Creative Commons License

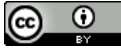

This work is licensed under a [Creative Commons](https://creativecommons.org/licenses/by/4.0/) [Attribution 4.0 License.](https://creativecommons.org/licenses/by/4.0/) This material is brought to you by eScholarship@UMassChan. It has been accepted for inclusion in Journal of eScience Librarianship by an authorized administrator of eScholarship@UMassChan. For more information, please contact [Lisa.Palmer@umassmed.edu](mailto:Lisa.Palmer@umassmed.edu).

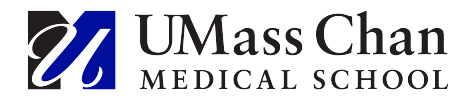

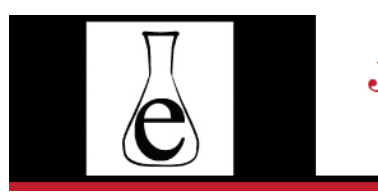

Journal of eScience Librarianship putting the pieces together: theory and practice

## eScience in Action

# **Data Curation in Practice: Extract Tabular Data from PDF Files Using a Data Analytics Tool**

Allis J. Choi and Xuying Xin

The Pennsylvania State University, University Park, PA, USA

### **Abstract**

Data curation is the process of managing data to make it available for reuse and preservation and to allow FAIR (findable, accessible, interoperable, reusable) uses. It is an important part of the research lifecycle as researchers are often either required by funders or generally encouraged to preserve the dataset and make it discoverable and reusable. This has been especially important as the Open Access (OA) policy is being implemented in many institutions across the nation. In facilitating research data discovery and enhancing its easier reuse, an efficient data repository and its data curation play key roles. In this article, we briefly discuss the local institutional repository at Penn State University and the general data curation practices we adopt for the deposited files and datasets, then we focus on a data analytics tool that has recently been applied to extract tabular data from PDF files. This is an enhancement to the existing data curation practices as it adds additional tabular data to deposits with PDF files where tables are often embedded and not easily reused.

**Correspondence**: Xuying Xin: [xzx1@psu.edu](mailto:xzx1@psu.edu)

**Received**: April 8, 2021 **Accepted**: June 4, 2021 **Published**: August 11, 2021

**Data Availability**: The datasets analyzed during the current study are available at [https://doi.org/10.7554/elife.44898.](https://doi.org/10.7554/elife.44898) 

**Disclosures**: The authors report no conflict of interest.

**Copyright**: © 2021 Choi & Xin. This is an open access article licensed under the terms of the [Creative Commons Attribution License.](https://creativecommons.org/licenses/by-nc/4.0/)

# **Introduction**

Launched in 2012, our institutional repository, ScholarSphere, $<sup>1</sup>$  enables University</sup> faculty, students and staff to deposit and actively manage their scholarly works, and share them with the university community and the world.<sup>2</sup> The local data curation team adopts general data curation practices, CURATE(D) steps (Check, Understand, Request, Augment, Transform, Evaluate, Document) to curate files and datasets in various research areas (STEM, Liberal Arts, Social Sciences) and in various formats including tabular data, image data, software code, etc. We partner with Data Curation Network (DCN), a network of over ten institutions with shared data curation expertise while also providing normalized data curation practices and professional development training (Johnston et al. 2018). Our partnership with DCN enhances data curation expertise with additional support when there is a lack of such expertise or there is a peak time demand in the local data curation work. With the increasing number of deposits to the newer version ScholarSphere that was launched recently, our team has created a workflow for managing data curation process and it has greatly helped local curators collaborate and curate data efficiently. Data Science and Technologies advanced tremendously in the past few years, and brought innovations to almost every segment, including retail, finance, government, education, information technology, and research libraries. Recently, our libraries have started a data analytics and visualization service to support research community of faculty, staff and students with data analysis and visualization for their research projects. One of the top data analytics tools we have been using for visualization, Microsoft Power BI Desktop, has found its additional usage in data curation. There are two versions of Power BI: Power Desktop and Power BI online. Power BI Desktop ([https://www.microsoft.com/en](https://www.microsoft.com/en-us/download/details.aspx?id=58494)[us/download/details.aspx?id=58494\)](https://www.microsoft.com/en-us/download/details.aspx?id=58494) which is free to anyone, is the one that we use for extracting tables from PDF files. This desktop version of the application which runs only on Windows computers, provides over sixty data connectors including one for PDF files. Power BI Online does not support the data extraction feature but it does support data visualization and data sharing via its online server. The reason we chose to use Power BI Desktop for data extraction from PDF files is that it is easy to use, and it is free to anyone; Power BI Online is not free to everyone but free to users within organizations that have purchased a group Office 365 license which many universities have. PDF files are the majority type of files  $(\sim 80\%)$  deposited to our institutional repository. Extracting the embedded tables and saving them as CSV files or Excel worksheets increases the reusability of the research data that otherwise is embedded and not readily available for reuse.

## **Extracting Computational Data from PDF files**

The following graph demonstrates the process and steps (Figure 1) for extracting tabular data from PDF files by using Power BI Desktop, a popular analytics tool for data analysis and visualization.

<sup>1</sup> <https://scholarsphere.psu.edu>

<sup>2</sup> [https://news.psu.edu/story/146447/2012/09/20/scholarsphere](https://news.psu.edu/story/146447/2012/09/20/scholarsphere-repository-promotes-research-sharing-and-discovery)-repository-promotes-researchsharing-and-[discovery](https://news.psu.edu/story/146447/2012/09/20/scholarsphere-repository-promotes-research-sharing-and-discovery)

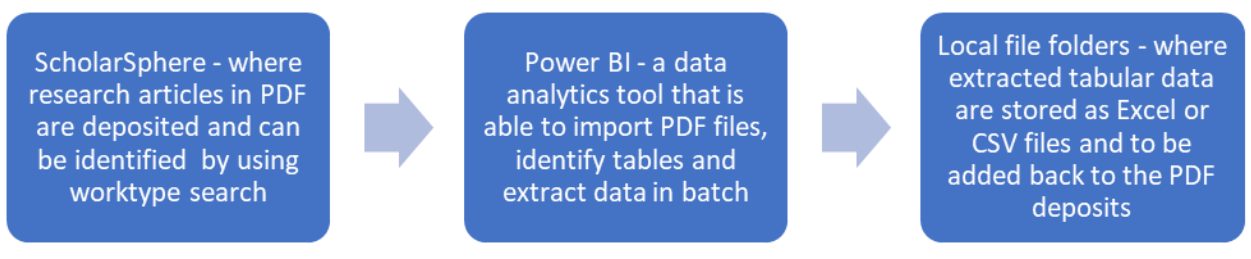

**Figure 1**: The process and tool for extracting tabular data from PDF files deposited to a local repository.

The process starts with finding the deposits with PDF files such as research papers, articles and reports in the local repository (Figure 2) by using the "Work Type" search, then downloading and saving the PDF files to a local folder for the software tool to access for data extraction.

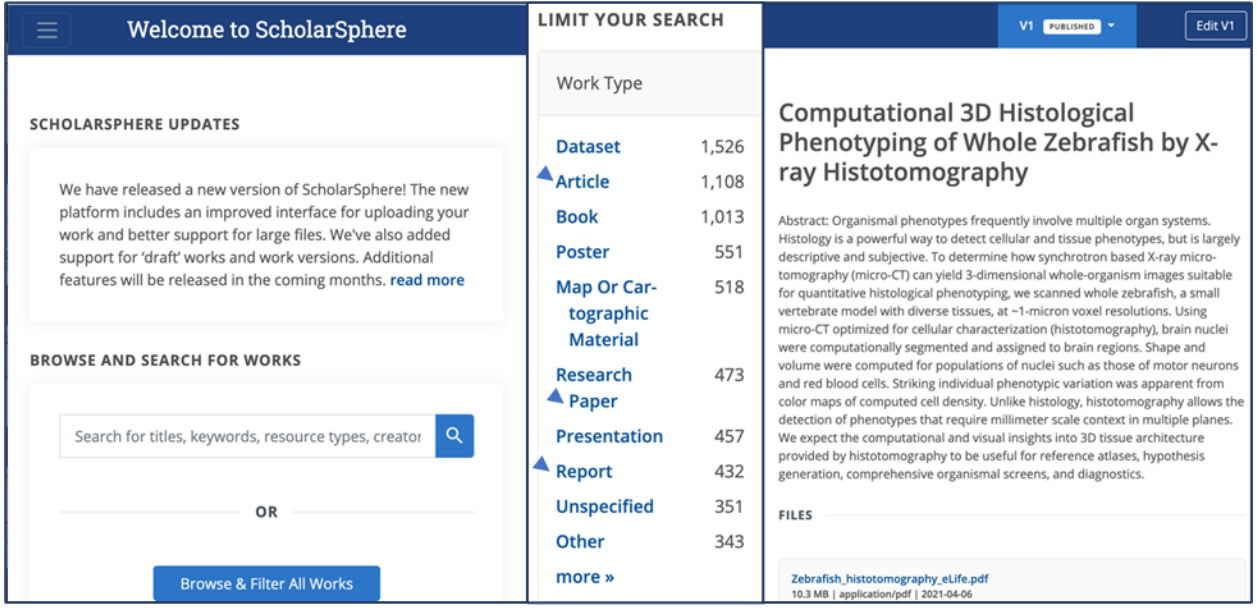

**Figure 2**: The interface of our local institutional repository, ScholarSphere, and an example PDF file with tables to be extracted.

The next step is to launch the MS Power BI Desktop [\(https://www.microsoft.com/](https://www.microsoft.com/en-us/download/details.aspx?id=58494) en-[us/download/details.aspx?id=58494\)](https://www.microsoft.com/en-us/download/details.aspx?id=58494) that can be downloaded on a Windows computer for free for anyone. The application has a data connector for PDF files. Click "Get data," Select "PDF," and locate the file in the folder. The tool detects and lists all the tables it identified; it also allows to preview each table to be extracted. In Figure 3, a screenshot of an embedded table in the PDF file (Ding et al. 2019) is placed next to the preview version in Power BI Desktop for comparison purpose. The information in both tables is consistent. Multiple tables can be extracted at once after quality checks, some renaming might be needed for the

extracted tables. One tip for locating tables in PDF files to compare with the preview versions in Power BI Desktop is to use 'Ctrl' + 'F' and the keyword 'table' to track down all the tables instead of examining the whole article manually by mouse scrolling.

| Home<br>Insert                                       | Help<br>Modeling<br>View                                          |                                                                                                    | Navigator                                                      |                           |                                                                                           |                                                                                                    |
|------------------------------------------------------|-------------------------------------------------------------------|----------------------------------------------------------------------------------------------------|----------------------------------------------------------------|---------------------------|-------------------------------------------------------------------------------------------|----------------------------------------------------------------------------------------------------|
| ut.<br>opy<br>Get<br>data<br>ormat painter<br>bhaodd | SQL<br>Excel Power BI<br>Enter<br>datasets Server<br>data<br>Data | E<br>₩<br>$\lambda$<br>Transform Refresh<br>More<br>Recent<br>New<br>New<br>Text<br>$data \vee$<br>visuals<br>visual<br>box<br>sources w<br>measure mi<br>Queries<br>Calculatio<br>Insert | Display Options<br>LJ [11] TableOU8 (Page 18)                  | $\varphi$<br>$\mathbb{D}$ | Table010 (Page 20)<br>Preview downloaded on<br>Majorbraindivisions<br>Column <sub>2</sub> | Column3<br>Brainregionvolumes(mm^{3}}                                                                            |
|                                                      |                                                                   |                                                                                                    | Table009 (Page 20)                                             |                           | Specimennumber                                                                            |                                                                                                    |
|                                                      |                                                                   | $\times$                                                                                                    | Table010 (Page 20)                                             |                           | OffactoryEpithelium<br>293251                                                             | 171459<br>164338                                                                                                 |
|                                                      | Get Data                                                          |                                                                                                    | $\Box$ Table011 (Page 23)                                      | Diencephalon              | Telencephalon<br>1117500<br>1440447                                                       | 1021518<br>956493<br>1300518<br>1097698                                                                          |
|                                                      |                                                                   |                                                                                                    | $\Box$ Table012 (Page 25)                                      |                           | Hypothalamus<br>813210                                                                    | 702116<br>732073                                                                                                 |
|                                                      | Search                                                            | All                                                                                                    | $\Box$ Table013 (Page 25)                                      |                           | Mesencephalon<br>4353108                                                                  | 3442415<br>3663909                                                                                               |
|                                                      | All                                                               |                                                                                                    | $\Box$ Page001                                                 |                           | Metencephalon<br>324562                                                                   | 388409<br>273699                                                                                                 |
|                                                      |                                                                   | Excel                                                                                                    | $\Box$ Page002                                                 |                           | Myelencephalon<br>4982069                                                                 | 4636451<br>3977877                                                                                               |
|                                                      | File                                                              | A<br>Text/CSV                                                                                                    | $\Box$ Page003                                                 | WhiteMatter               | 4783477                                                                                   | 4358188<br>4119302                                                                                               |
|                                                      |                                                                   | <b>A</b> XML                                                                                                    | $\square \square$ Page004                                      | SpinalCord                | 78092                                                                                     | 97609<br>117260                                                                                                  |
|                                                      | Database                                                          |                                                                                                    | $\Box$ Page005                                                 | Total                     | 18185716                                                                                  | 16003973<br>15217359                                                                                             |
|                                                      | Power Platform                                                    | $\sim$ JSON                                                                                                    | $\Box$ Band Ville                                              |                           |                                                                                           |                                                                                                    |
|                                                      | Azure                                                             | Folder                                                                                                    |                                                                |                           |                                                                                           |                                                                                                    |
|                                                      | <b>Online Services</b>                                            | <b>图 PDF</b>                                                                                                    | Table 3. Brain Volumes by Region for five dpf Zebrafish Brain. |                           |                                                                                           |                                                                                                    |
|                                                      |                                                                   | SharePoint folder                                                                                                    |                                                                |                           |                                                                                           | Major divisions of the zebrafish brain and their volumes (um <sup>3</sup> ) are shown across five zebrafish. Mea |
|                                                      | Other                                                             |                                                                                                    | ative standard deviation $\pm$ 11.9%.                          |                           |                                                                                           |                                                                                                    |
|                                                      |                                                                   | SQL Server database<br>٠                                                                                                    | Major brain divisions                                          |                           |                                                                                           | Brain region volumes ( $\mu m^3$ )                                                                               |
|                                                      |                                                                   | Access database                                                                                                    | Specimen number                                                | 1                         | $\overline{\mathbf{2}}$                                                                   | 3                                                                                                    |
|                                                      |                                                                   | SQL Server Analysis Services database                                                                                                    | Olfactory Epithelium                                           | 293,251                   | 171,459                                                                                   | 164,338                                                                                                    |
|                                                      |                                                                   | Oracle database                                                                                                    | Telencephalon                                                  | 1,117,500                 | 1,021,518                                                                                 | 956,493                                                                                                    |
|                                                      |                                                                   | IBM Db2 database                                                                                                    | Diencephalon                                                   | 1,440,447                 | 1,300,518                                                                                 | 1,097,698                                                                                                    |
|                                                      |                                                                   | IBM Informix database (Beta)                                                                                                    | Hypothalamus                                                   | 813,210                   | 702,116                                                                                   | 732,073                                                                                                    |
|                                                      |                                                                   | <b>IBM Netezza</b>                                                                                                    | Mesencephalon                                                  | 4,353,108                 | 3,442,415                                                                                 | 3,663,909                                                                                                    |
|                                                      |                                                                   | MySQL database                                                                                                    | Metencephalon                                                  | 324,562                   | 273,699                                                                                   | 388,409                                                                                                    |
|                                                      |                                                                   | v                                                                                                    | Myelencephalon                                                 | 4,982,069                 | 4,636,451                                                                                 | 3,977,877                                                                                                    |
|                                                      |                                                                   | PostgreSQL database<br>٠                                                                                                    | <b>White Matter</b>                                            | 4,783,477                 | 4,358,188                                                                                 | 4,119,302                                                                                                    |
|                                                      |                                                                   |                                                                                                    | Spinal Cord                                                    | 78,092                    | 97,609                                                                                    | 117,260                                                                                                    |
|                                                      | <b>Certified Connectors</b>                                       | Cancel<br>Connect                                                                                                    | Total                                                          | 18, 185, 716              | 16,003,973                                                                                | 15,217,359                                                                                                    |
|                                                      |                                                                   |                                                                                                    | DOI: https://doi.org/10.7554/eLife.44898.027                   |                           |                                                                                           |                                                                                                    |

**Figure 2**: Demonstration for importing a PDF file into Power BI Desktop and extracting tabular data embedded in the PDF file.

The last step is to extract the tables by clicking "Load" in the data transformation dialog window, then the tables will show up in the "Data" section with a table icon on the right side of the application window in Power BI Desktop; right click the table to use the "Copy Table" option to paste and save the tables in Excel as CSV format. We also reference the extracted tables back to the work page in the repository that contains the related PDF files. Quality check is very important for the data extraction process when using this software tool since some math equations in the embedded tables of PDF files can complicate the process and cause inaccurate data extraction.

## **Conclusion**

We have discussed a data analytics and visualization tool for extracting tabular data from PDF files that are deposited to the local institutional repository. These files take about 80% deposits that the scholars have made for sharing their research products. When tabular data is embedded in PDF files, it is not easy to reuse. With this free software tool, data can be easily extracted in batch. This enhances the data curation work we do by increasing the amount of data available to be reused. Another data analytics tool, Tableau, also has the feature for extracting tabular data from PDF files; however, it is not always free. The recently launched newer version institutional repository, ScholarSphere, provides many new features that improve the efficiency of the data curation work process. We have seen an increasing number of researchers choosing to share their research products via this institutional repository.

### **Acknowledgements**

We would like to thank the data curation team at the Penn State University Libraries for the discussions and support for this work, the Data Curation Network (DCN) for all the training and shared expertise in research data curation, Ally Laird, Paulina Krys, and Tara Anthony from the Research Informatics and Publishing at the Penn State University Libraries for feedback on the manuscript, and Dr. Keith C. Cheng from the Penn State College of Medicine for allowing us to use his research article to demonstrate the data extraction process with the data analytics tool.

### **Data Availability**

The datasets analyzed during the current study are available at [https://doi.org/10.7554/elife.44898.](https://doi.org/10.7554/elife.44898)

### **References**

Ding, Yifu, Daniel J Vanselow, Maksim A Yakovlev, Spencer R Katz, Alex Y Lin, Darin P Clark, Phillip Vargas, et al. 2019. "Computational 3D Histological Phenotyping of Whole Zebrafish by X-Ray Histotomography." *ELife* 8(May). <https://doi.org/10.7554/elife.44898>

Johnston, Lisa R, Jake Carlson, Cynthia Hudson-Vitale, Heidi Imker, Wendy Kozlowski, Robert Olendorf, Claire Stewart, et al. 2018. "Data Curation Network: A Cross-Institutional Staffing Model for Curating Research Data." *International Journal of Digital Curation* 13(1): 125–140. <https://doi.org/10.2218/ijdc.v13i1.616>